## Vertiefungsblock Web-Kartographie

# Realtime Wetterkarten im Web

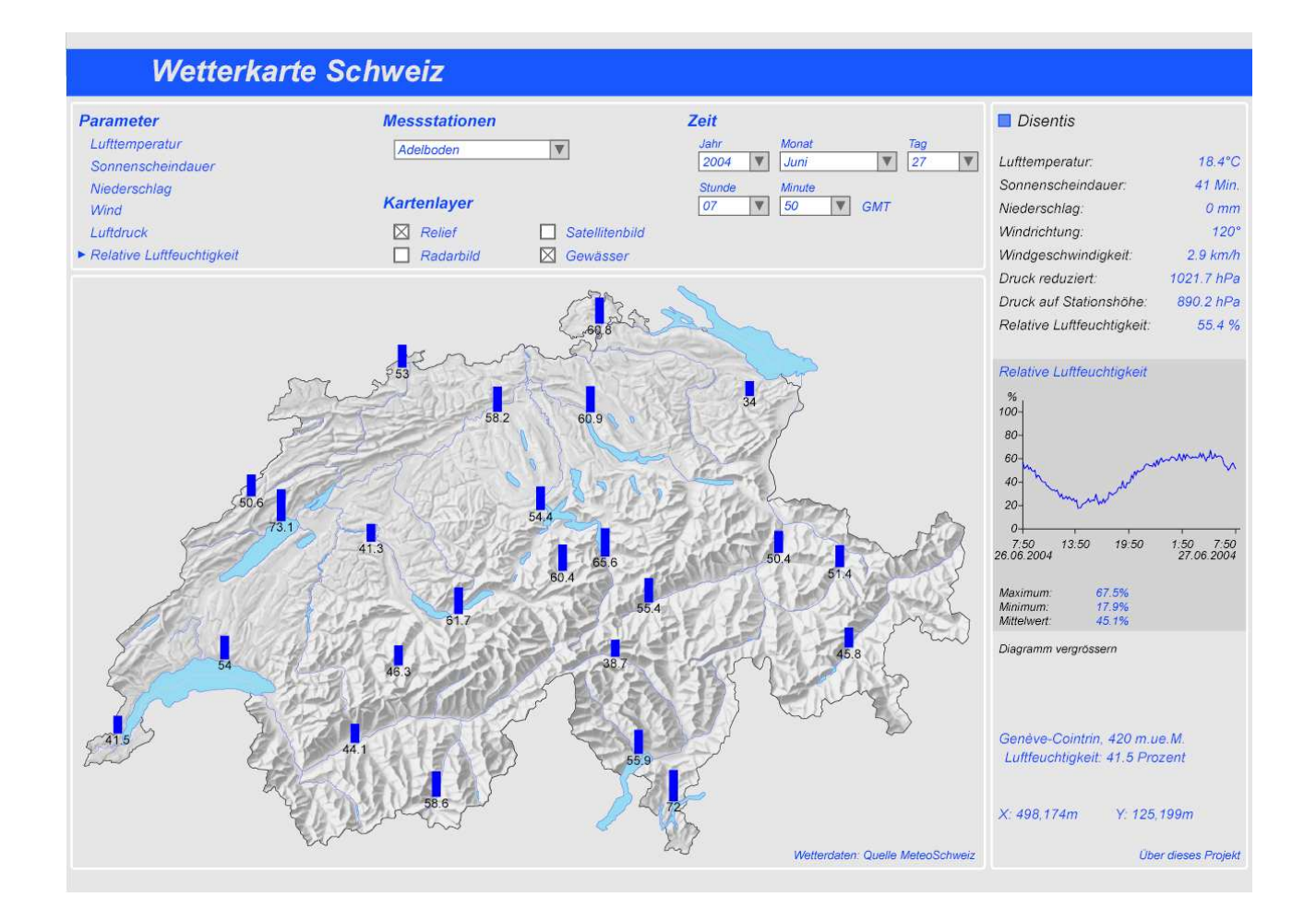

#### **Autor:**

Andreas Schmid Lerchenhalde 37 8046 Zürich schmandr@student.ethz.ch

#### **Leitung:**

Prof. Dr. Lorenz Hurni Institut für Kartographie ETH Zürich

#### **Betreuung:**

Andreas Neumann

## Zusammenfassung

In diesem Vertiefungsblock in Web-Kartographie wurde eine interaktive Wetterkarte der Schweiz zur Publikation im Internet hergestellt. Sie besteht aus einem Benutzerinterface, das mit SVG (Scalable Vector Graphics) erstellt wurde, und einer Datenbank, in welcher die Wetter- und Messstationsinformationen abgelegt sind. Die Kommunikation zwischen diesen beiden Teilen, also zwischen dem Darstellungsmodul und den Daten, wird durch JavaScripts und PHP-Abfragen ermöglicht. Das Benutzerinterface stellt die Wetterinformationen übersichtlich dar und lässt den Benutzer auswählen, welche Daten er sehen möchte. Es stehen ihm eine Kartendarstellung der Schweiz mit Punktsymbolen für Lufttemperatur, Sonnenscheindauer, Niederschlag, Windrichtung, Windgeschwindigkeit, Luftdruck und relative Luftfeuchtigkeit zu den 24 einzelnen Messstationen zur Auswahl. In Listen und Diagrammen werden diese Parameter detailliert angezeigt. Weiter kann ein Datum und eine Uhrzeit ausgewählt werden. Durch diese Darstellung können mit der interaktiven Wetterkarte leicht verständlich und schnell Informationen über das aktuelle oder historische Wetter erhalten werden.

## Inhaltsverzeichnis

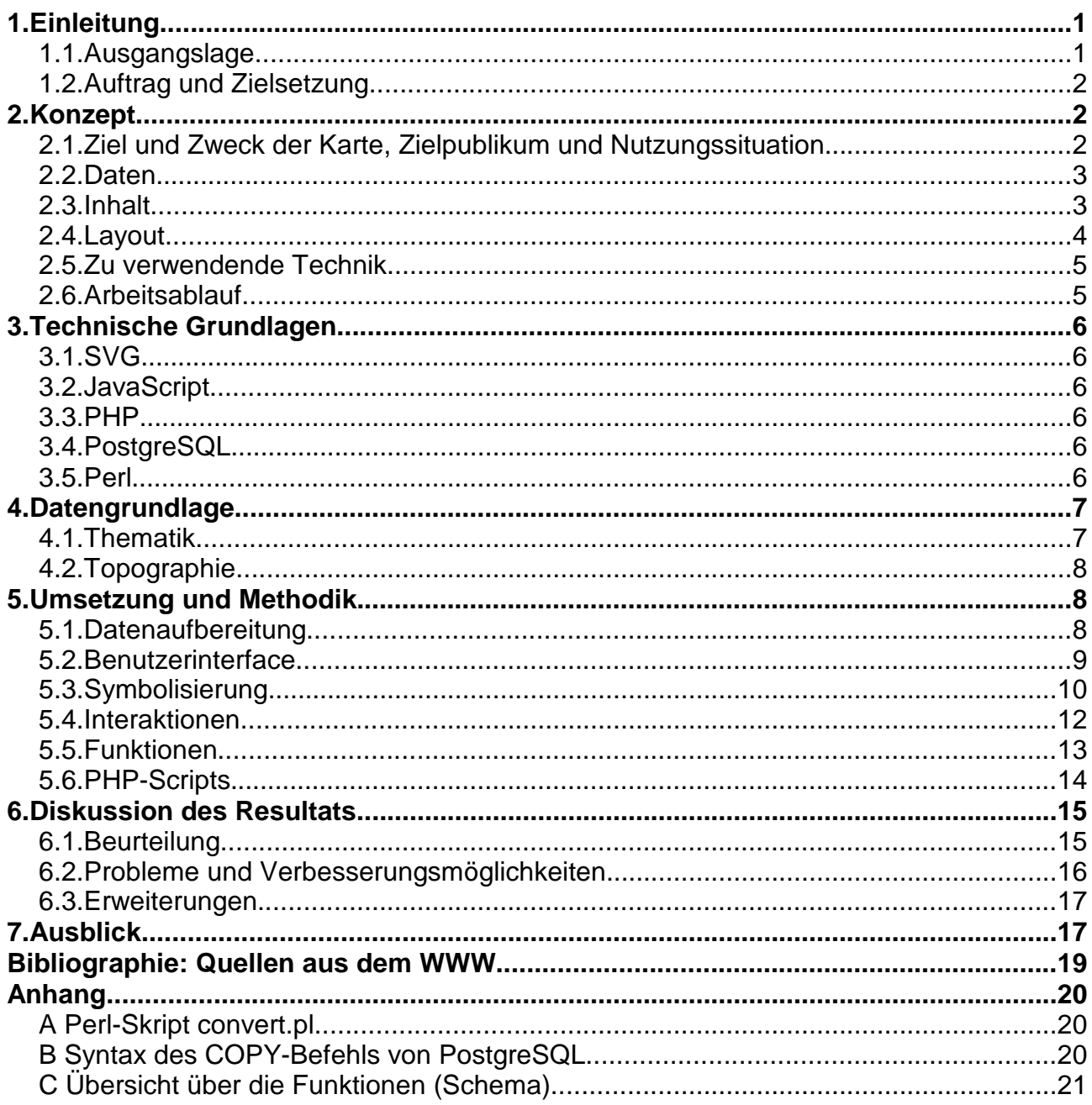

## Abbildungsverzeichnis

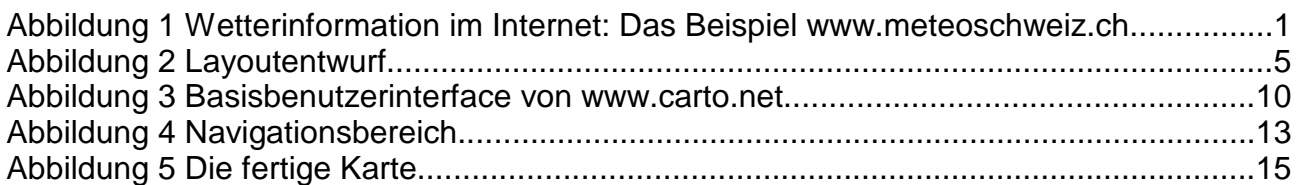

## **Tabellenverzeichnis**

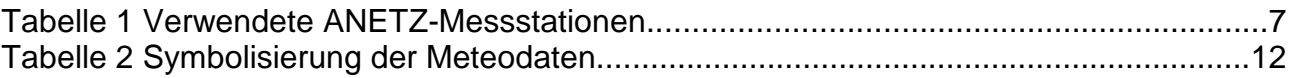

# Abkürzungsverzeichnis

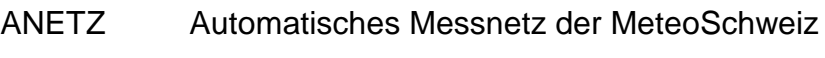

- CSS Cascading Style Sheets
- HTML Hypertext Markup Language
- PHP PHP: Hypertext Preprocessor
- SQL Structured Query Language
- SVG Scalable Vector Graphics
- UTC Coordinated Universal Time
- W<sub>3</sub>C World Wide Web Consortium
- XML Extensible Markup Language

# 1. Einleitung

### 1.1. Ausgangslage

Das Wetter lässt uns selten kalt. In verschiedensten Bereichen sind wir auf die Information angewiesen, was das Wetter draussen macht oder machen wird. Häufig sind wir auch daran interessiert zu wissen, wie das Wetter vor einer gewissen Zeit war. In den Medien und auf unzähligen Internetseiten finden wir daher Wetterdaten und -prognosen in verschiedensten Formen. In diesem Zusammenhang ergab sich für den Vertiefungsblock Web-Kartographie die Aufgabe, eine interaktive Wetterkarte der Schweiz für die Veröffentlichung im Internet umzusetzen. Ein erstes Beispiel, wie eine derartige Karte aussehen könnte, ist auf http://www.carto.net/papers/svg/us\_weather/ vorhanden.

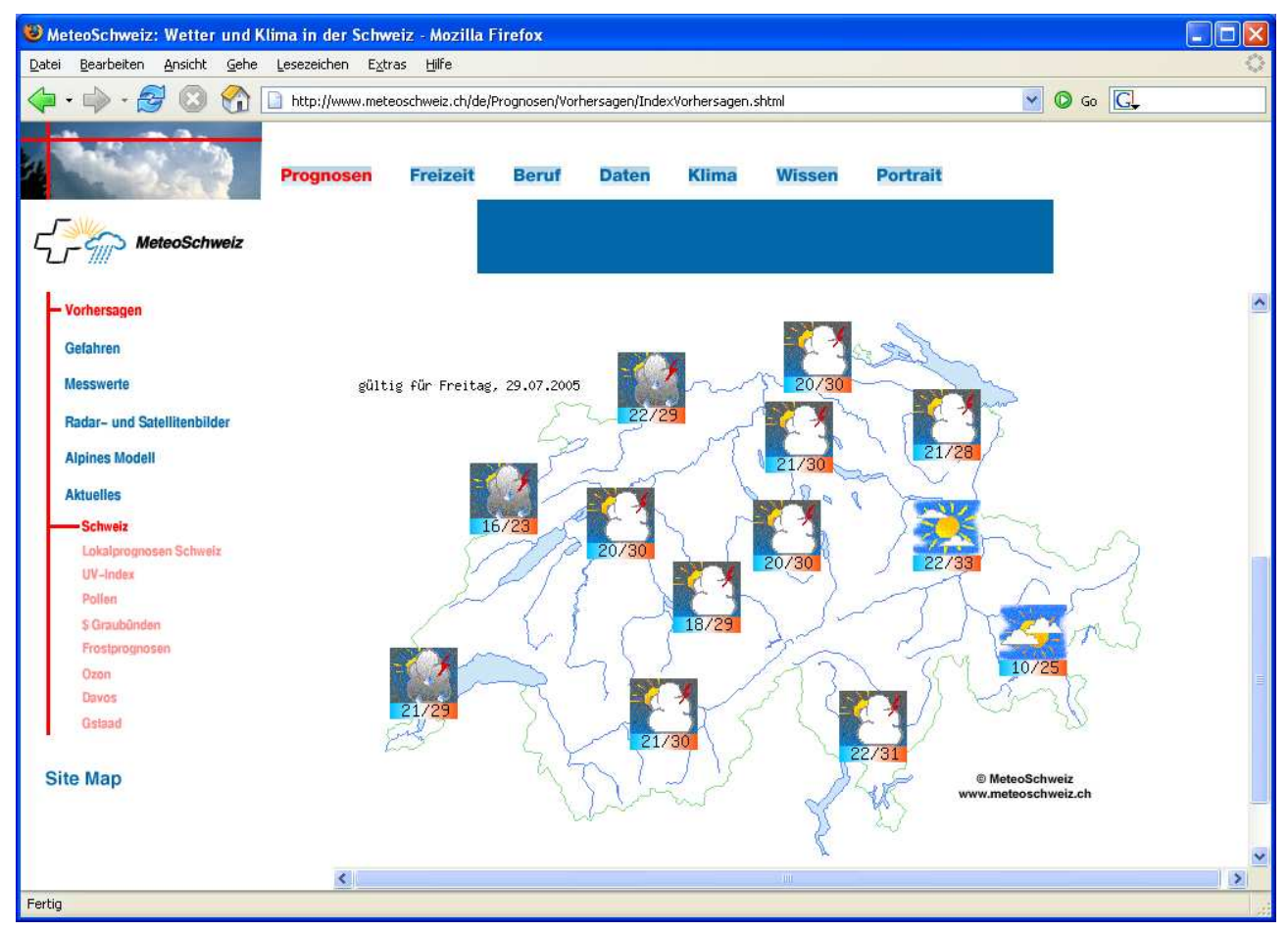

Abbildung 1 Wetterinformation im Internet: Das Beispiel www.meteoschweiz.ch

## 1.2. Auftrag und Zielsetzung

Der ursprüngliche Auftrag bestand darin, eine interaktive Wetterkarte herzustellen, die Live-Daten über Webservices bezieht. Das aktuelle Wettergeschehen mit den Parametern Temperatur, Niederschlag, Bewölkung, Windstärke, Windrichtung, Schneehöhen und weiteren sollte mit Symbolen, interaktiven Diagrammen und Tabellen dargestellt werden.

Bereits zu Beginn der Arbeit hat sich herausgestellt, dass man zwar für die USA über das Internet gratis Wetterdaten abrufen kann. Für die Schweiz aber und Europa allgemein sind solche kostenlose Live-Wetterdatenquellen nicht oder nur in ungenügender Qualität zu finden. Die besten Quellen sind der "GlobalWeather"-Service von CapeScience<sup>1</sup> und "Global Weather" von WebserviceX.NET<sup>2</sup>. Hier können im XML-Format einige Parameter von rund zehn Schweizer Flughäfen abgerufen werden. Allerdings fehlen bei diesen Diensten genaue Beschreibungen der Daten wie z.B. eine Angabe, woher sie stammen und wie häufig sie aktualisiert werden. Erwirbt man die Daten und deren Lieferung jedoch käuflich, können z.B. von MeteoSchweiz qualitativ sehr gute und absolut aktuelle Messwerte bezogen werden.

Da für dieses Projekt jedoch keine finanziellen Mittel zur Verfügung standen, musste auf Daten des Jahres 2004, die kostenlos bezogen werden konnten, zurückgegriffen und die Karte mit einer exemplarischen Datenbank realisiert werden. Sie arbeitet also prinzipiell mit dem aktuellen Datum, das Jahr ist jedoch 2004. Die Funktionsweise bleibt natürlich dieselbe, und es wäre kein Problem, der Karte aktuelle Daten zugrunde zu legen.

## 2. Konzept

### 2.1. Ziel und Zweck der Karte, Zielpublikum und Nutzungssituation

Die Karte soll die aktuellen (mit der in Kap. 1.2 erwähnten Einschränkung), wichtigsten meteorologischen Messwerte von verschiedenen Wetterstationen in der Schweiz darstellen. Zudem sollen auch Informationen über den zeitlichen Verlauf der Parameter angezeigt werden können.

Die Karte wendet sich an deutschsprachige Personen; es sollen keine speziellen Kenntnisse verlangt werden, damit sie von jedermann benutzbar ist. Eine häufige Nutzungsart

<sup>1</sup> CapeScience, Web Services Develper Community.

http://www.capescience.com/webservices/globalweather/index.shtml. Zugegriffen am 12.07.2005. 2 WebserviceX.NET, XML Web Service Solution Provider.

http://www.webservicex.net/WS/WSDetails.aspx?CATID=12&WSID=56. Zugegriffen am 12.07.2005.

wäre es, kurz nachzusehen, welche Wetterverhältnisse gerade herrschen, bevor man nach draussen geht. Aber auch das Suchen von Informationen, wie das Wetter zu einem anderen, vergangenen Zeitpunkt war, ist eine wichtige Nutzungsart. So hat die Karte auch Archivfunktion, die beispielsweise Wissenschaftler oder Hobbymeteorologen anspricht. Diese können den historischen Wetterverlauf analysieren oder nachschauen, wie die Wettersituation war, als ein bestimmtes Ereignis eintrat. In diesem Zusammenhang ist die Karte sicherlich bei der Untersuchung von Naturkatastrophen wie z.B. Überschwemmungen nützlich, da damit ebenfalls der Wetterverlauf vor und während einem bestimmten Ereignis analysiert werden kann.

#### 2.2. Daten

Von MeteoSchweiz werden folgende Messdaten bezogen: Lufttemperatur, Sonnenscheindauer, Niederschlag, Windrichtung, Windgeschwindigkeit, Luftdruck auf Stationshöhe und relative Luftfeuchtigkeit. Die Messwerte stammen von den Stationen des ANETZ (Automatisches Messnetz) von MeteoSchweiz. Es werden 24 für die ganze Schweiz repräsentative Stationen ausgewählt: Adelboden, Altdorf, Basel, Bern, Buchs-Aarau, La Chaux-de-Fonds, Chur, Davos, Disentis, Engelberg, Genève, Interlaken, Locarno, Lugano, Luzern, Neuchâtel, Piotta, Pully, St. Gallen, Samedan, Schaffhausen, Sion, Zermatt und Zürich.

Aus finanziellen Überlegungen werden entsprechende Daten des Jahres 2004 bezogen, anstatt die aktuellsten Messwerte kontinuierlich geliefert zu erhalten.

#### 2.3. Inhalt

Die Karte soll aus drei verschiedenen Bereichen (Fenstern) bestehen: Einem Navigationsfenster für die thematische und die zeitliche Navigation sowie für die Layersteuerung, einem Kartenfenster mit der eigentlichen Karte (Visualisierung der Daten) und einem thematischen Fenster mit thematischen Informationen, Analysen, der Legende und mit einer Statusbar.

Die oben aufgeführten Daten werden als Messwerte einerseits über die ganze Schweiz als Punktsymbole in der Karte angezeigt, andererseits im thematischen Fenster zusätzlich visualisiert. Als Symbole für die Messwertvisualisierung im Kartenfenster können für die Lufttemperatur ein Thermometer, für die Sonnenscheindauer (Summe während der vergangenen 60 Minuten) ein Kreissektordiagramm in Anlehnung an eine Uhr, für den Niederschlag eine Säule, für die Windrichtung und -geschwindigkeit ein Pfeil, für den Luftdruck ein Barometer und für die relative Luftfeuchtigkeit wiederum eine Säule verwendet

werden. Die Symbole werden zur besseren Lesbarkeit jeweils mit den genauen Zahlenwerten ergänzt.

Im Navigationsfenster können verschiedene Themen ausgewählt werden; beim Anklicken eines Themas wird dieses im Kartenfenster über die ganze Schweiz dargestellt. Weiter können aus einer Auswahlliste Messstationen selektiert werden, wobei dann im thematischen Fenster alle Parameter der aktuellen Station in einer Übersicht dargestellt werden. Im Navigationsfenster gibt es auch Kontrollkästchen, mit welchen einzelne Layer ein- und ausgeschaltet werden können (z.B. das Relief). In einem weiteren Bereich dieses Fensters sind Steuerungselemente platziert, mit denen die Wettersitutation zu einem bestimmten gewünschten Zeitpunkt aus der Datenbank abgerufen werden kann.

 Wählt man eine bestimmte Station aus, werden im thematischen Bereich alle Parameter dieser Station aufgelistet. Hier kann auch ein Diagramm des Verlaufs der vergangenen Werte dieser Station angezeigt werden. Weiter befindet sich im unteren Bereich eine Statusbar, welche die aktuellen Landeskoordinaten der Position, wo sich der Mauszeiger befindet, darstellt. Ebenfalls erscheint der der Name der Station und die dort zurzeit gemessenen Daten, falls sich der Zeiger gerade über einer Station steht.

Die thematischen Daten werden immer aktuell aus der Datenbank abgefragt; dieser Teil der Karte wird somit jeweils neu generiert, während die Basiskarte immer dieselbe bleibt.

#### 2.4. Layout

Die Strukturierung der Karte mittels drei Fenstern wurde bereits im Kapitel 2.4 erläutert. Einen graphischen Entwurf des Layouts zeigt Abbildung 2.

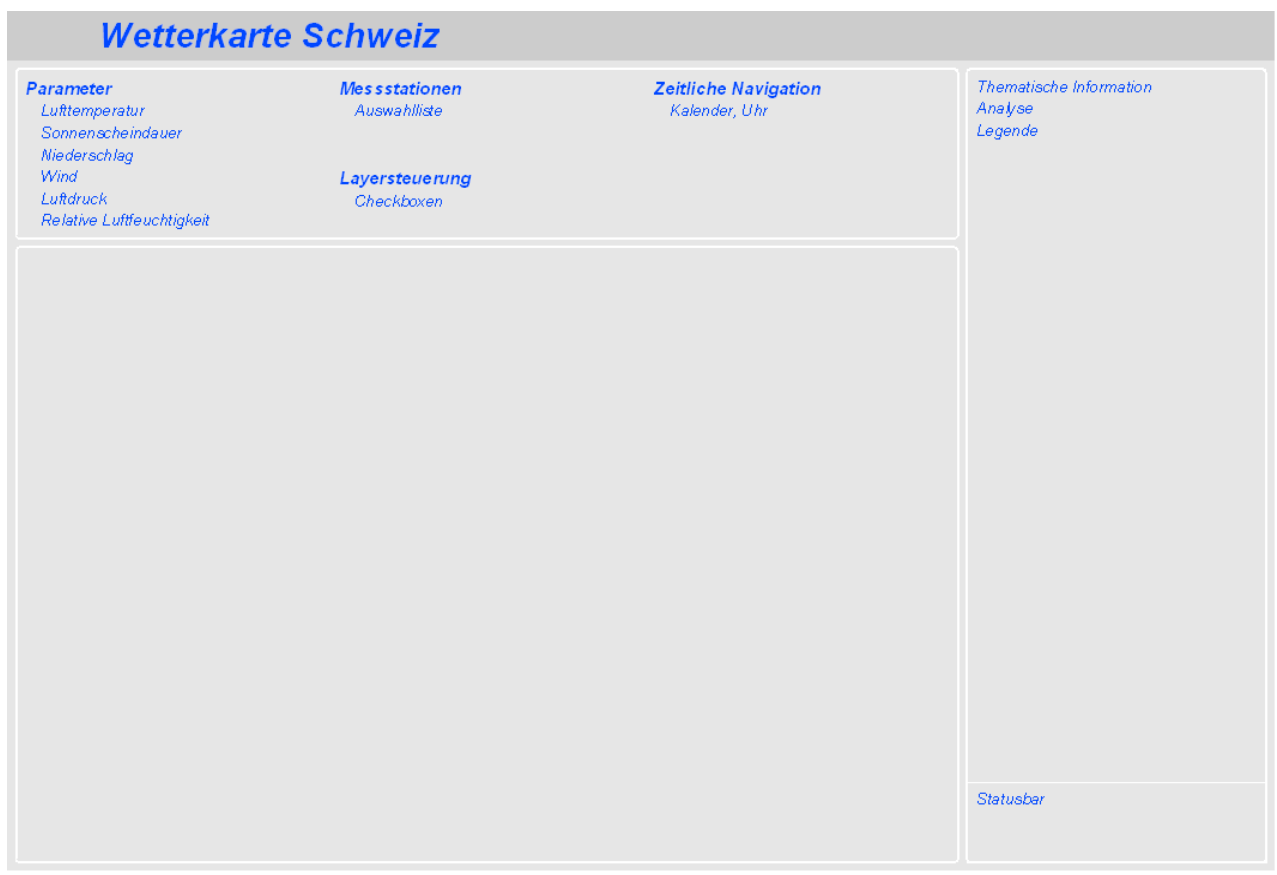

Abbildung 2 Layoutentwurf

#### 2.5. Zu verwendende Technik

Die Karte soll mit reinem SVG für die graphische Komponente und mit JavaScript für die Funktionen und Interaktionen realisiert werden. Für die Belieferung der Karte mit Messdaten wird die Funktion "getURL" eingesetzt. Die Wetterdatenbank wird mit PostgreSQL umgesetzt, und die Kommunikation zwischen der Karte und der Datenbank basiert auf PHP-Skripts, in welche die SQL-Abfragen eingebettet sind.

### 2.6. Arbeitsablauf

Die Arbeit an der Karte setzt sich hauptsächlich aus folgenden Arbeitsschritten zusammen:

- Wetterdatenquelle suchen
- Layout definieren
- Basiskarte erstellen
- Datenbank anlegen
- Abfragescripts erstellen
- Wettersymbolisierung und -darstellung umsetzen

# 3. Technische Grundlagen

## 3.1. SVG

SVG (Scalable Vector Graphics) ist ein Standard des W3C (World Wide Web Consortium) für zweidimensionale Vektorgraphik. Da es ein XML-Dialekt ist, sind SVG-Dateien von Mensch und Computer lesbar und können somit mit einem einfachen Texteditor bearbeitet werden. Mit SVG können geometrische Formen und Texte erstellt und Rasterbilder eingebunden werden. SVG erlaubt es, die Grafikelemente mit CSS zu formatieren. Um Interaktionen in SVG-Grafiken zu integrieren, können zum Beispiel JavaScripts verwendet werden. Auch Animationen werden von SVG unterstützt.

### 3.2. JavaScript

JavaScript ist eine Skriptsprache, die ursprünglich von Netscape entwickelt wurde. Da JavaScript eine clientseitige Sprache ist, wird der Code auf dem Rechner des Benutzers ausgeführt. Mit JavaScript kann beispielsweise auf die Dokumentstruktur einer HTML-Seite zugegriffen und deren Gestaltung so beeinflusst werden. JavaScript wird dazu benutzt, Funktionen in SVG-Dateien umzusetzten. [wikipedia, 2005]

### 3.3. PHP

PHP (PHP Hypertext Preprocessor) ist eine serverseitige Skriptsprache, die zur Erstellung dynamischer Webseiten verwendet werden kann. PHP erlaubt auch die Abfrage von Datenbanken mittels SQL. [wikipedia, 2005]

### 3.4. PostgreSQL

PosgtreSQL ist ein objektrelationales Open Source Datenbankmanagementsystem. Eine für dieses Projekt wichtige Eigenschaft von PostgreSQL ist die Schnittstelle zur Skriptsprache PHP. [postgreSQL, 2005]

#### 3.5. Perl

Perl ist eine freie, plattformunabhängige Programmiersprache, die sich sehr gut für den Umgang mit Texten eignet. In diesem Projekt wurde sie eingesetzt, um Textfiles in ein gewünschtes Format zu transformieren. [wikipedia, 2005]

## 4. Datengrundlage

#### 4.1. Thematik

Die Wetterdaten bilden die thematische Komponente der Webkarte. Sie bestehen aus numerischen Messwerten und aus einem Regenradarbild. Die Messdaten stammen von 24 Wetterstationen des automatischen Messnetzes (ANETZ) von MeteoSchweiz, die repräsentativ für die ganze Schweiz ausgewählt sind. Die Standorte der Stationen sind in Tabelle 1 angegeben.

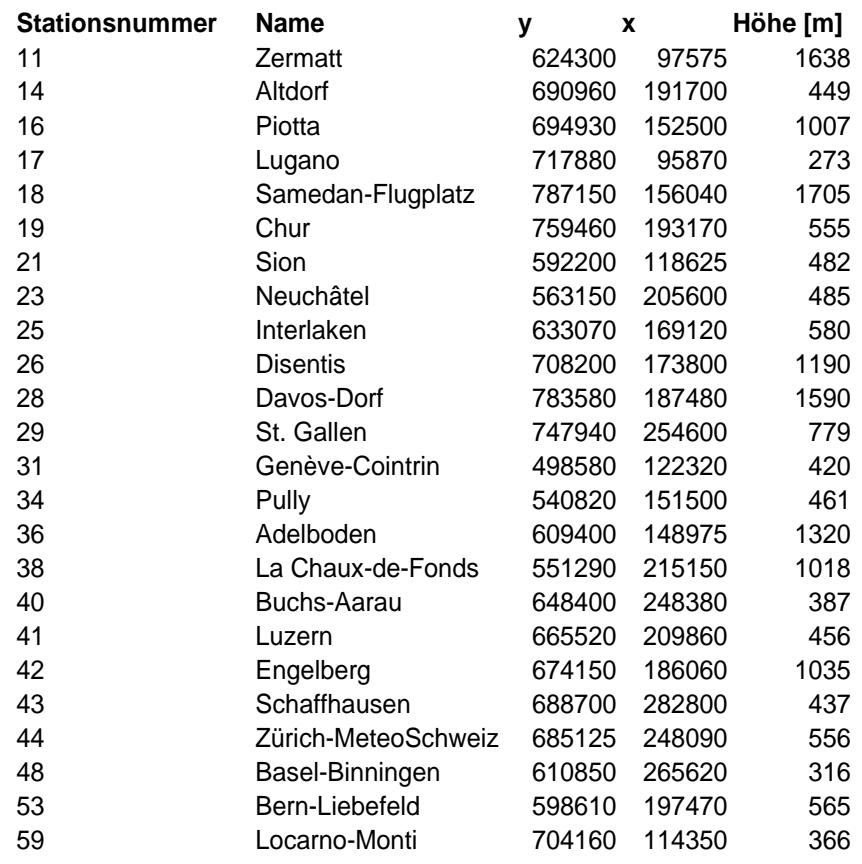

Tabelle 1 Verwendete ANETZ-Messstationen

Von jeder Station sind über das ganze Jahr 2004 Messwerte im Zehnminutenintervall vorhanden. Die verfügbaren Parameter sind:

- Lufttemperatur, Momentanwert (Zehnminutenintervall) [°C]
- Sonnenscheindauer, Zehnminutensumme [min]
- Niederschlag, Zehnminutensumme [mm]
- Windrichtung, Zehnminutenmittel [Grad]
- Windgeschwindigkeit, Zehnminutenmittel [m/s]
- Luftdruck auf Stationshöhe, Momentanwert (Zehnminutenintervall) [hPa]
- relative Luftfeuchtigkeit, Momentanwert (Zehnminutenintervall) [%]

Das Regenradarbild wird online von der Internetseite der Neuen Zürcher Zeitung abgerufen. Exemplarisch wird so jeweils das zurzeit aktuelle Bild von der Internetseite http://www.nzz.ch/wetter/radar\_grossbild\_aktuell.html in der Karte angezeigt.

## 4.2. Topographie

Für die topographische Basiskarte konnte ein Datensatz verwendet werden, der Shapefiles mit der Geometrie der Landesgrenze und den wichtigsten Gewässern sowie ein Graustufenrelief umfasst. Diese Informationen reichen für die Basiskarte bereits aus.

# 5. Umsetzung und Methodik

## 5.1. Datenaufbereitung

#### **Thematik**

Die meteorologischen Messwerte wurden von MeteoSchweiz als komprimierte Textdateien geliefert. Da die Datenmenge mit gut 8.8 Millionen Messwerten (366 Tage \* 144 Messungen pro Tag \* 7 Parameter \* 24 Stationen) und jeweils zugehörigem Zeitstempel und Stationsnummer sehr gross ist, werden sie zusammen mit den Informationen zu den Messstationen in einer PostgreSQL-Datenbank abgelegt.

Die Datenbank ist auf dem Server http://www.carto.net angelegt. Mit dem kostenlosen Programm "pgAdmin III"<sup>3</sup>, das sich sehr gut für die wichtigsten Aufgaben beim Umgang mit PostgreSQL-Datenbanken eignet, wird eine Tabelle mit dem Namen "messungen" für die Messwerte und eine Tabelle "stationen" für die Informationen über die Wetterstationen angelegt. Da diese Tabelle nur 24 Elemente mit je 7 Attributen (Stationsnummer, Stationsname, y- und x-Koordinatenwert, Höhe sowie geographische Länge und Breite) umfasst, sind sie von Hand eingegeben worden.

Die Textdateien mit den Messdaten werden jedoch aufgrund der grossen Datenmenge am besten automatisch importiert. Hierzu müssen sie zuerst mit einem Perl-Skript (siehe Anhang A) konvertiert werden, da die Spalten mit Leerschlägen getrennt sind, jedoch für den Import in die Datenbank mit Tabulatoren getrennt sein sollten. Zudem muss das Datums- und Zeitformat (ursprünglich in der Form "200405030420") für die Datenbank eben-

3 Erhältlich über http://www.pgadmin.org/

falls angepasst werden und in der Form "2004-05-03 04:20" in die konvertierte Datei geschrieben werden.

Die so vorbereiteten Textdateien können nun mit dem PostgreSQL-Client bequem in die Datenbank importiert werden. Dies geschieht mit dem Befehl "COPY" (siehe Anhang B), der den gesamten Inhalt einer Datei in die angegebene Tabelle kopiert, sofern sie passend strukturiert ist.

#### **Topographie**

Da der Generalisierungsgrad der Shapefiles für die Wetterkarte bereits stimmt, können die Dateien ohne vorhergehende Verarbeitung mit dem ArcView Shapefile to SVG converter, Version 0.3, der von http://www.carto.net/papers/svg/utils/shp2svg/ heruntergeladen werden kann, ins SVG-Format transformiert werden<sup>4</sup>. Die Konvertierung läuft in zwei Schritten ab: Im ersten wird mit dem Befehl shp2pgsql dateiname.shp groupname > dateiname.sql das Shapefile in eine Textdatei transformiert. Im zweiten wird diese Datei mit ogis2svg.exe --input dateiname.sql --output dateiname.svg --roundval 1 in ein SVG-Dokument transformiert, wobei noch diverse Auswahlmöglichkeiten bestehen, den Objekten Attribute aus dem Shapefile zuzuordnen. Diese Konvertierung wird für jedes Shapefile (Landesgrenze, Flüsse, Seen) separat durchgeführt, und die exportierten Geometrien werden zum Schluss in einer SVG-Datei zusammengefasst. Weil die Daten aus den Shapefiles bereits im Schweizer Landeskoordinatensystem abgespeichert sind, liegen auch die SVG-Geometrien im gleichen Koordinatensystem vor.

### 5.2. Benutzerinterface

Die gesamte Wetterkarte basiert auf einem Grundgerüst, das von http://www.carto.net/papers/svg/navigationTools/ bezogen werden kann (siehe Abbildung 3). Dieses bietet grundlegende Funktionen wie Zoom, Pan und Layersteuerung. Es ist aufgeteilt in einen Bereich mit den Bedienelementen (Rahmen der Karte, der sich auf das Bildschirmkoordinatensystem bezieht) und einen Bereich für die Karte selbst. Dieser Bereich ist als eingebettetes SVG-Element realisiert, dessen viewBox in Landeskoordinaten (Meter) aufgespannt ist. In dieses Objekt werden die mit dem Konverter erstellten SVG-Geometrien eingefügt, wobei für die viewBox die Werte aus den exportierten Dateien übernommen werden können.

Gemäss dem Layoutentwurf wird die Anordnung der Elemente verändert, und die Oberfläche wird um weitere Teile ergänzt sowie farblich angepasst. Da sich die Wetterkarte

<sup>4</sup> Seit 21.6.2005 steht bereits Version 0.4, die die Konvertierung in einem Schritt erledigt, zur Verfügung.

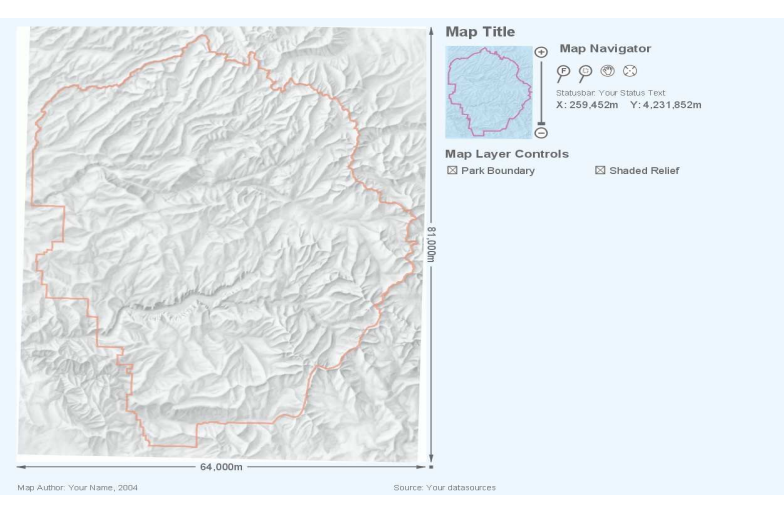

Abbildung 3 Basisbenutzerinterface von www.carto.net

immer auf die gesamte Schweiz bezieht, sind keine Zoom- und Panfunktionen notwendig und die entsprechenden Elemente können entfernt werden. Damit die Karte optisch strukturiert ist, wird sie jedoch jeweils mit einem Rahmen in drei Bereiche gegliedert: Der grösste dient der kartographischen Darstellung von Informationen mit der Grundkarte sowie den Symbolen des Themas. Ein weiterer, oberhalb vom ersten angeordneter Bereich enthält die thematische und zeitliche Navigation und fasst so die wichtigsten Interaktionselemente zusammen. Mit der Auswahlmöglichkeit für die darzustellenden Ebenen dient er in geringerem Umfang auch der räumlichen Steuerung. Der dritte Bereich, der sich am rechten Bildschirmrand befindet und der beim Laden der Karte zunächst leer bleibt, umfasst die Messwertauflistung und die Diagramme sowie die detaillierte Darstellung der thematischen Informationen, wenn der Mauszeiger über einem Symbol in der Karte platziert wird. Alle drei Bereiche stehen unter der Titelleiste, welche die einzelnen Teile überspannt.

#### 5.3. Symbolisierung

Jedes Thema wird mit einem Symbol in der Karte dargestellt sowie mit dem entsprechenden numerischen Wert ergänzt, damit dieser sofort ablesbar ist. Die Symbolisierung ist in Tabelle 2 illustriert.

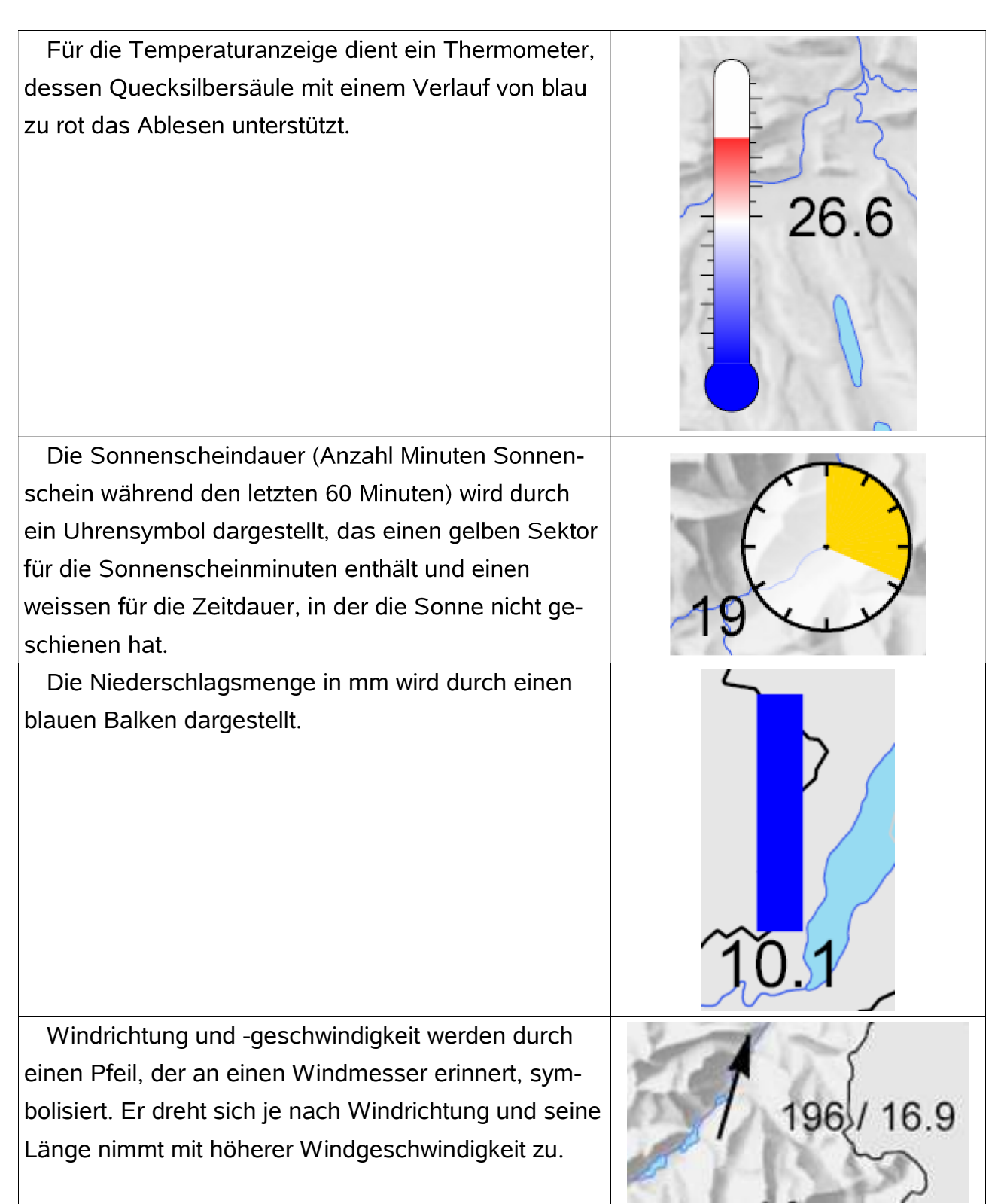

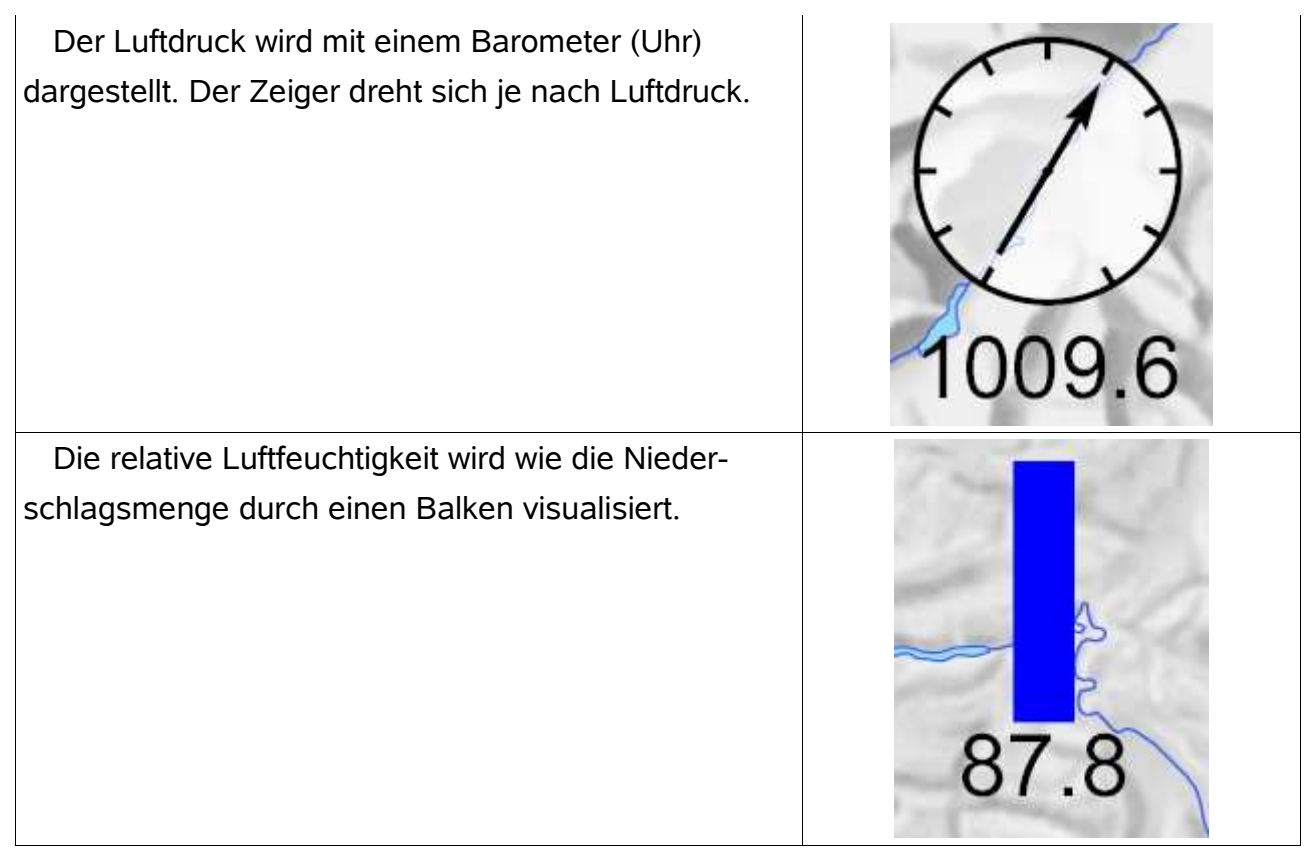

Tabelle 2 Symbolisierung der Meteodaten

#### 5.4. Interaktionen

Die Wetterkarte bietet diverse vom Benutzer steuerbare Funktionen an, womit sie sehr interaktiv wird. Im Navigationsbereich (siehe Abbildung 4) kann einerseits im Abschnitt "Parameter" aus einer Liste durch Anklicken eines Parameternamens der in der Karte darzustellende Messwert ausgewählt werden. Um hervorzuheben, welcher Parameter gerade dargestellt ist, wird neben dem entsprechenden Namen ein kleines Dreiecksymbol angezeigt. Ein solches wird auch eingeblendet, wenn man mit der Maus bloss auf einen Namen zeigt, womit hervorgehoben wird, welchen Parameter man durch Anklicken auswählen würde.

Im Abschnitt "Messstationen" kann aus einer Auswahlliste eine Messstation selektiert werden. Wenn hier eine Station ausgewählt wird, erscheint im thematischen Bereich auf der rechten Seite des Bildschirms, nachdem die entsprechende Station kurz mit einem Fadenkreuz in der Karte hervorgehoben worden ist, der Stationsname und eine Übersicht über alle Parameter dieser Station zum gegebenen Zeitpunkt.

Dort kann weiter auf einen dieser Messwerte oder auf seinen Namen geklickt werden, um ein Diagramm mit dem Verlauf dieses Parameters während den letzten 24 Stunden sowie das Minimum, Maximum und den Durchschnitt dieser Periode anzuzeigen. Diese

Darstellung – das Diagramm und die kleine Statistik – kann durch das Anklicken auf "Diagramm vergrössern" eingezoomt angezeigt werden. Dabei wird das Diagramm auch leicht in die Breite gestreckt, um die Verlaufskurve etwas übersichtlicher zu machen.

Durch Klicken auf ein Symbol in der Karte wird die gleiche Funktion wie durch die Auswahl einer Station aus der Auswahlliste aufgerufen, also eine Liste der Parameter dieser Station angezeigt.

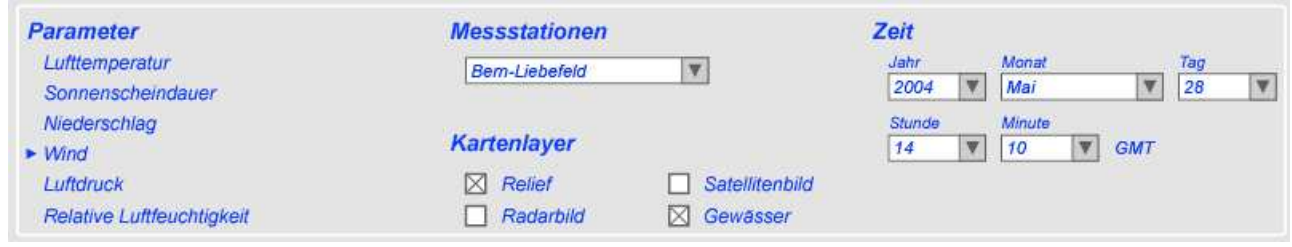

#### Abbildung 4 Navigationsbereich

Im Abschnitt "Kartenlayer" können die vier Ebenen "Relief", "Satellitenbild", "Radarbild" und "Gewässer" ein oder ausgeblendet werden.

Im Abschnitt "Zeit" kann mit fünf Auswahllisten bestimmt werden, auf welchen Zeitpunkt sich die Darstellung der Messwerte beziehen soll. Es ist ein beliebiger Zeitpunkt im Zehnminutenabstand des Jahres 2004 wählbar. Die Zeit ist auf die Koordinierte Weltzeit (UTC) bezogen, da auch die Zeitangaben zu den ANETZ-Daten in UTC angegeben sind. Wenn hier ein neues Datum ausgewählt wird, aktualisieren sich sowohl die Symbole in der Karte als auch die Werte im thematischen Bereich.

Während man mit dem Mauszeiger über die Karte fährt, werden rechts unten die aktuellen Koordinaten (Schweizer Landeskoordinaten) angezeigt. Befindet er sich über einem Symbol einer Station, wird dort zudem der Stationsname und die Stationshöhe eingeblendet sowie der numerische Wert des gemessenen Parameters.

Ebenfalls interaktiv ist das Impressum ausgestaltet: Es wird durch Klicken auf "Über dieses Projekt" in der unteren rechten Ecke angezeigt. Wenn man auf das im nun eingeblendeten Fenster angezeigte Logo von MeteoSchweiz klickt, wird deren Homepage in einem neuen Browserfenster geöffnet. Auch durch einen Klick auf "Wetterdaten: Quelle MeteoSchweiz" in der unteren rechten Ecke des Kartenfensters wird die Internetseite von MeteoSchweiz aufgerufen.

#### 5.5. Funktionen

Jeder dieser Interaktionsmöglichkeiten liegt eine mehr oder weniger komplexe Funktion zu Grunde. Einfache Funktionen sind z.B. "showStation", die den Stationsnamen anzeigt,

den auf Meereshöhe reduzierten Luftdruck aus demjenigen auf Stationshöhe berechnet. Drei Funktionen sind sehr umfangreich: "drawAktWeather" stellt die Symbole in der Karte dar, "showStationData" listet die Messwertübersicht über eine Station auf und "drawDiagram" zeichnet ein Diagramm. Die Objekte, die von diesen drei Funktionen gezeichnet werden, werden alle mit der JavaScript-Methode "document.createElementNS()" erstellt und ihre Attribute mit "Objekt.setAttributeNS()" gesetzt. Ein so generiertes Objekt wird nun mit "document.getElementById("Gruppen-ID").appendChild(Objekt)" an die gewünschte Gruppe angehängt.

Die Funktionen "parseStations", "parseAktWeather" und "parseVerlauf" sind dazu da, die XML-Dateien, welche von den PHP-Scripts geliefert werden, zu lesen und die Daten in Variablen abzuspeichern. Dazu dient die Funktion "parseXML()", die von den Elementen der Dokumentstruktur und ihren Attributen die Namen und Werte liest. Diese Funktionen werden aktiviert, indem mit der Funktion "getURL()" zuerst die PHP-Datei, danach die "parseXML"-Funktion aufgerufen wird.

Eine Übersicht über alle Funktionen und ihre Zusammenhänge ist in Anhang C aufgeführt.

### 5.6. PHP-Scripts

Damit das SVG-Dokument von der PostgreSQL-Datenbank Informationen erhalten kann, müssen die Abfragen mit PHP-Scripts formuliert werden. Am Beispiel der Auswahl zur Darstellung der Symbole für die Temperatur soll der Ablauf der Abfrage erläutert werden: Durch Klicken auf den Text "Lufttemperatur" wird die Funktion "showAktWeather" mit dem Parameter "temperatur" aufgerufen. Diese wiederum ruft mit "getURL" die PHP-Datei "sendWeatherData.php" mit Angabe des gefragten Parameters und des Datums auf. Diese liest die übergebenen Parameter und formuliert die SQL-Abfrage. Mit den Resultaten der Abfrage erstellt sie ein XML-Dokument, das von der ebenfalls mit dem "getURL"-Aufruf angegebenen Funktion "parseAktWeather" gelesen wird. Die so erhaltenen Werte speichert sie in einem Array ab und ruft dann die Funktion "drawAktWeather" mit dem Parameter "temperatur" auf. Diese erstellt nun die gewünschten Symbole mit der entsprechenden Quecksilbersäule und Beschriftung.

## 6. Diskussion des Resultats

### 6.1. Beurteilung

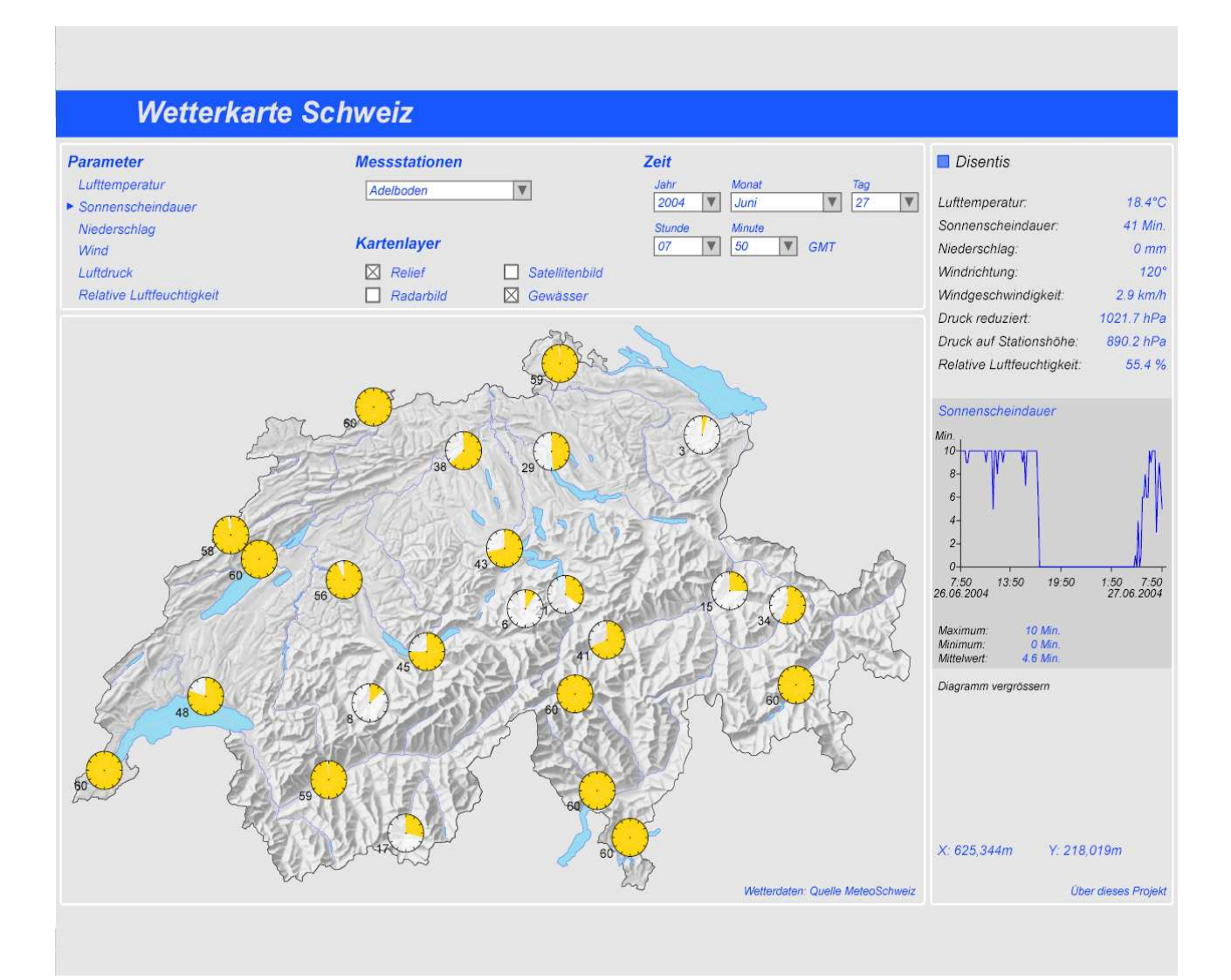

Abbildung 5 Die fertige Karte

Die Wetterkarte bietet die wichtigsten grundlegenden Funktionen an: Anzeige verschiedener Parameter mittels Symbolen über die ganze Schweiz, Darstellung aller Messwerte einer Station in Listen und mit Diagrammen, Auswahl eines gewünschten Zeitpunktes sowie Ein- und Ausschalten von Layern. Die Karte umfasst somit ein breites Spektrum an Interaktionsmöglichkeiten und an Varianten, die Thematik umzusetzen. Sie zeigt auch einige Möglichkeiten auf, meteorologische Messdaten zu symbolisieren und als Diagramm darzustellen.

Mit diesem Projekt kann auch aufgezeigt werden, wie die Daten und deren Darstellung getrennt werden können. Dadurch, dass die Daten in einer separaten Datenbank abgespeichert sind, können die Werte eines beliebigen Zeitpunktes und beliebiger Stationen visualisiert werden, was enorme Vorteile bietet.

## 6.2. Probleme und Verbesserungsmöglichkeiten

Das Resultat ist zwar sehr zufriedenstellend, doch die Karte weist trotzdem noch das eine oder andere Problem auf:

- Teilweise sind die Symbole etwas schlecht lesbar. Die Thermometer etwa können nicht genau abgelesen werden, und die Markierungen der Gradeinteilung sind sehr fein und kaum erkennbar. Dieses Symbol müsste wohl nochmals überarbeitet werden. Es wäre zum Beispiel vorstellbar, die Anzahl Gradeinteilungsstriche zu verringern und dafür die Strichdicke zu vergrössern.
- Die Säulen für die Anzeige des Niederschlags sind sehr uninteressant, weil die Niederschlagsmenge häufig Null ist und damit gar keine Säulen gezeichnet werden. Aber auch wenn Niederschlag vorhanden ist, sind die Säulen meist sehr klein, da die Mengen gering sind. Hier könnte jedoch Abhilfe geschaffen werden, indem die Niederschlagsmengen auf eine Stunde aufsummiert werden.
- Es ist nicht sehr gut beschrieben, was die Symbole genau darstellen. Zwar ist in der Auswahlliste der Parameter der Messwert durch ein Dreiecksymbol hervorgehoben und er wird auch rechts unten angezeigt, wenn man mit dem Mauszeiger über ein Symbol fährt. Doch es wäre sicher sehr hilfreich, wenn in einer Legende die Werte genau beschrieben würden.
- Die Zeitauswahl ist etwas umständlich. Um einen bestimmten Zeitpunkt auszuwählen, müssen im Extremfall fünf Auswahllisten betätigt werden, was etwas mühsam sein kann. Dieses Problem könnte gelöst werden, indem man die Auswahllisten beispielsweise durch einen interaktiven Kalender und eine Uhr ersetzen würde.

Weiter ist das Verlaufsdiagramm noch nicht ausgereift. Es sind folgende Punkte allenfalls zu korrigieren:

• Einerseits kann der auf Meereshöhe reduzierte Luftdruck noch nicht angezeigt werden. Andererseits ist der Luftdruck auf Stationshöhe zwar verfügbar, doch beginnt dort die Skala bei 0 hPa, was aber nicht nötig ist, weil der Wert nie so tief sein wird. Dies hat zur Folge, dass im Diagramm praktisch keine Änderungen im Verlauf wahrnehmbar sind. Die Skala sollte daher angepasst werden, damit das Diagramm aussagekräftiger wird.

- Weiter muss auch die Skala für die Lufttemperatur noch angepasst werden. Sie stimmt zwar für Werte über 0°C, doch bei Minustemperaturen kommt die Kurve auf die Beschriftung der Abszissenachse zu liegen.
- Die Darstellung der Windrichtung müsste mit einem anderen Diagrammtyp erfolgen. Statt sie mit einer einfachen Kurve zu zeichnen, wäre es sinnvoller, sie mit einer Windrose darzustellen.

## 6.3. Erweiterungen

In die Wetterkarte könnten zusätzliche Elemente eingebaut werden. Abgesehen von weiteren Diagrammtypen ist es denkbar, die Diagramme so zu konzipieren, dass sie vom Benutzer individuell skaliert werden können. Ein Beispiel dazu wäre auch, dass der Benutzer das Intervall, von wann bis wann die Werte dargestellt werden, selbst bestimmen kann. Man könnte die Diagramme auch informativer gestalten, indem zum Beispiel der Ordinatenwert als Tooltip angezeigt wird, wenn man mit dem Mauszeiger über die Kurve fährt. Die Diagramme haben also noch grosses Potential, doch auch zusätzliche statistische Angaben könnten sicherlich zum zur Zeit angezeigten Maximum, Minimum und Mittelwert hinzugefügt werden. Hier wäre es dann möglich, Vergleiche zwischen verschiedenen Stationen oder verschiedenen Perioden einer Station anzustellen.

## 7. Ausblick

Diese Arbeit wurde innerhalb von 14 Wochen, in denen je nur 12 Stunden zur Verfügung standen, vollendet. Aufgrund dieser zeitlichen Beschränkung war es nicht immer möglich, einzelne Details bis zur Perfektion fertig zu stellen. Mit etwas mehr Zeit könnte die Karte natürlich noch ansprechender gestaltet, die oben erwähnten Probleme behoben und einige der genannten Erweiterungen realisiert werden.

Doch auch so habe ich in dieser Zeit sehr viel dazugelernt: Dank der Arbeit an dieser Karte konnte ich mich mit den eingesetzten IT-Technologien SVG, JavaScript, PHP und SQL vertraut machen. Die Kenntnis dieser Sprachen wird mir bestimmt auch in Zukunft viel nützen.

Während der Arbeit an der Wetterkarte hat sich gezeigt, dass sich mit der Kombination von SVG, JavaScript, PHP und einer Datenbank interessante Anwendungen realisieren lassen. Diese Techniken eignen sich sehr gut für derartige Projekte und spielen hervorragend zusammen. Mit zunehmender Verbreitung solcher Anwendungen wird sich SVG auch bestimmt rasch etablieren.

Die Darstellung von Wetterkarten in digitaler Form auf dem Internet hat Zukunft, denn eine solche Karte hat eindeutig den Vorteil, dass sie immer aktuell ist, aber dennoch auch das vergangene Wetter und sicherlich auch das zukünftige Wetter vermitteln kann. Eine derart vielseitige Anwendung wird von allen Benutzern bestimmt geschätzt.

# Bibliographie: Quellen aus dem WWW

[wikipedia, 2005] Wikipedia, die freie Enzyklopädie. http://de.wikipedia.org/wiki/Hauptseite. Zugegriffen am 12.07.2005.

[postgreSQL, 2005] postgreSQL, the world's most advanced open source database. http://www.postgresql.org/. Zugegriffen am 12.07.2005.

## Anhang

## A Perl-Skript convert.pl

```
#!/usr/bin/perl -w
use strict;
my $infile = "anetz_59.txt";
my $outfile = "anet 59.txt";my $line;
#open sql-file
open(INFILE, "<$infile") || die "could not open SQLFILE $infile for
reading!";
open(OUTFILE, ">$outfile") || die "could not open SQLFILE $outfile for
reading!";
my $dummy = <INFILE>;
while (<INFILE>) {
     $line = $;
     chomp($line);
     $line = ~ s/\s + / \t/q;my \thetadata = split(/\t/, $line);
     my $stationnr = shift(@data);
     my $date = shift(@data);
     my $year = substrate ($date,0,4);my $month = substr($date,4,2);
     my \daggerday = substr(\xidate, 6, 2);
     my $hour = substr($date,8,2);
     my $minute = substrate(Sdate,10,2);$line = $stationnr."\t".$year."-".$month."-".$day."
".$hour.":".$minute.":00\t".join("\t",@data);
     print OUTFILE $line."\n";
}
close(OUTFILE);
close(INFILE);
```
### B Syntax des COPY-Befehls von PostgreSQL

```
COPY tablename [ ( column [, ...] ) ]
     FROM { 'filename' | STDIN }
     [ [ WITH ] 
           [ BINARY ] 
           [ OIDS ]
           [ DELIMITER [ AS ] 'delimiter' ]
           [ NULL [ AS ] 'null string' ]
           [ CSV [ QUOTE [ AS ] 'quote' ] 
                 [ ESCAPE [ AS ] 'escape' ]
                 [ FORCE NOT NULL column [, ...] ]
```
Eine vollständige Beschreibung ist auf http://www.postgresql.org/docs/8.0/interactive/sqlcopy.html zu finden.

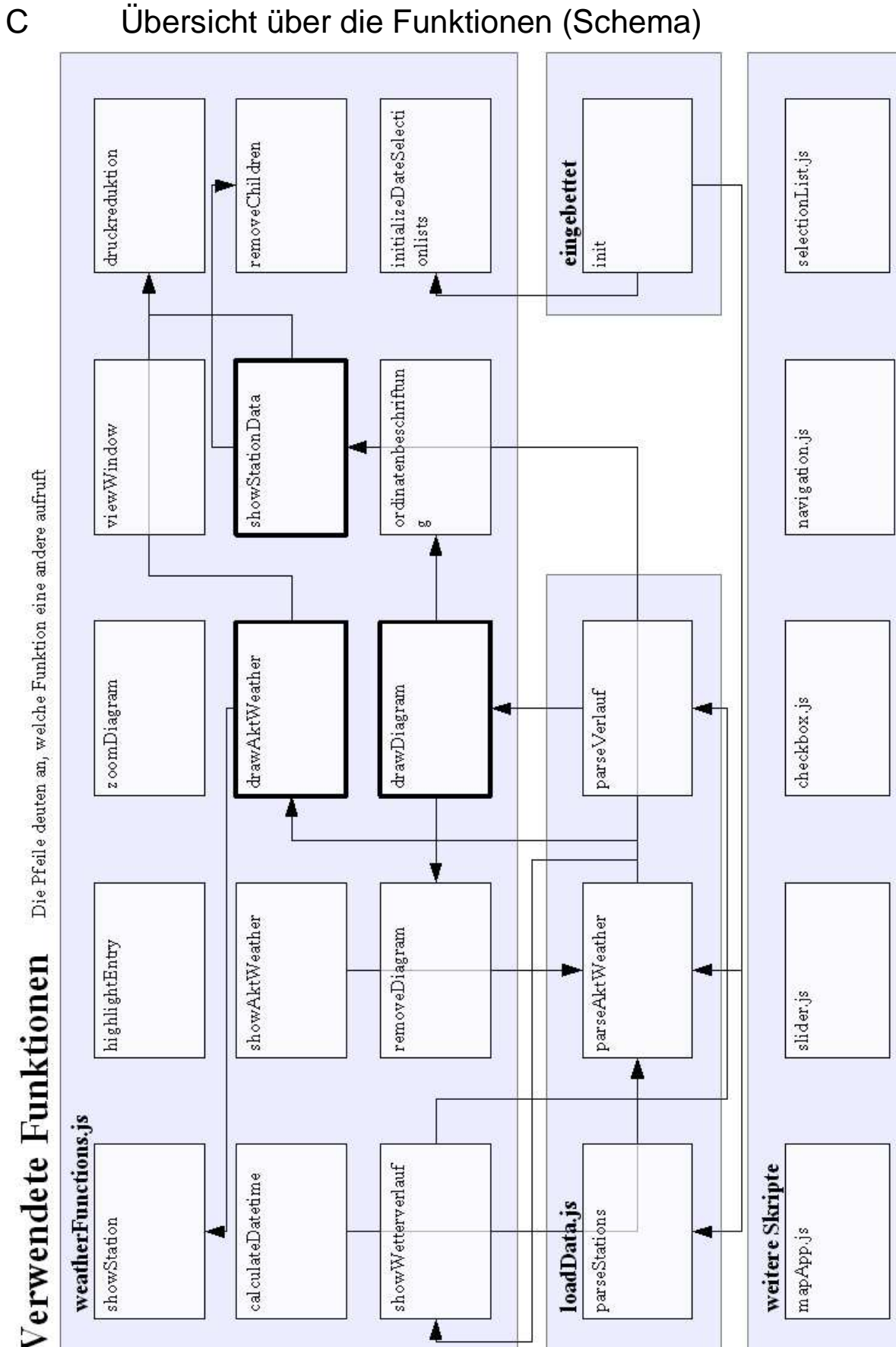